# Weisung 202005007 vom 14.05.2020 – Bereitstellung zentraler Arbeitshilfen zur Umsetzung des SodEG und Regelungen zur Dokumentation der Antragsbearbeitung

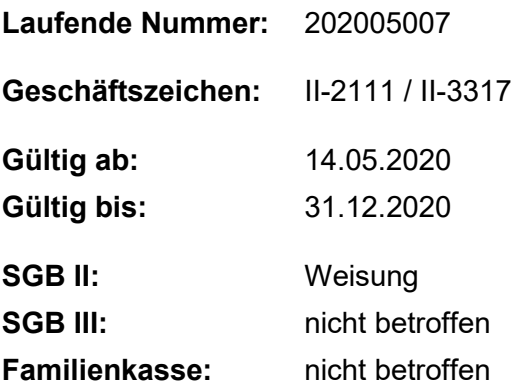

**Bezug:** 

• [Weisung zur Umsetzung des Sozialdienstleister-Einsatzgesetzes –](https://www.arbeitsagentur.de/datei/ba146462.pdf) SodEG in den [gemeinsamen Einrichtungen](https://www.arbeitsagentur.de/datei/ba146462.pdf)

**Aufhebung von Regelungen:** 

#### **Zusammenfassung**

Mit dieser Weisung erhalten die gemeinsamen Einrichtungen eine technische Berechnungshilfe, verbindliche Reglungen zu deren Nutzung sowie Bewilligungs- und Ablehnungsbescheide zur Umsetzung des SodEG.

Um Transparenz zu den eingegangenen SodEG-Anträgen und deren Bearbeitungsstand herzustellen, werden verbindliche Hinweise zur Dokumentation der Antragsbearbeitung geregelt.

Des Weiteren erhalten die gemeinsamen Einrichtungen Regelungen zur Deckelung der SodEG-Zuschüsse.

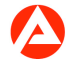

# **1. Ausgangssituation**

Mit der Weisung zur "Umsetzung des Sozialdienstleister-Einsatzgesetzes – SodEG in den gemeinsamen Einrichtungen" haben die gemeinsamen Einrichtungen erste Regelungen zum Sicherstellungsauftrag sowie zur Umsetzung des SodEG erhalten.

Die angekündigten Arbeitshilfen werden mit dieser Weisung zur Verfügung gestellt. Die Berechnungshilfe (Punkt 2.1.) wird den gemeinsamen Einrichtungen mit Veröffentlichung der Weisung bereitgestellt.

### **2. Auftrag und Ziel**

2.1. Technische Berechnungshilfe zur Ermittlung des SodEG-Zuschusses und Regelungen zu deren Nutzung

Um bei der Berechnung des SodEG-Zuschusses ein einheitliches und rechtssicheres Vorgehen sicherzustellen, wurde für die gemeinsamen Einrichtungen eine technische Berechnungshilfe angekündigt, die nun zur Verfügung gestellt wird und verbindlich zu nutzen ist.

Zur Nutzung der technischen Berechnungshilfe erhalten die gemeinsamen Einrichtungen verbindliche Regelungen, die der Unterlage in der Anlage 1 zu entnehmen sind. Die Berechnungshilfe wird den gemeinsamen Einrichtungen in einer zentralen SodEG-Ablageund Ordnerstruktur bereitgestellt. Die Regionaldirektionen und gemeinsamen Einrichtungen werden entsprechend der Regelungen der Anlage 1 für die Zugriffe auf diese Ablage berechtigt.

Die Berechnungshilfe wird automatisiert für jede gemeinsame Einrichtung mit den Zahlungsbeträgen der sozialen Dienstleister (Maßnahmeträger) im Zeitraum vom 01.03.2019 bis 29.02.2020 anhand der ERP-Buchungen der relevanten Finanzpositionen systemisch befüllt. Darüber hinaus enthält die Berechnungshilfe eine Eingabemöglichkeit für die Angaben des sozialen Dienstleisters aus dem Antrag (u. a. zu den IBAN, Zahlungsbeträgen und vorrangigen Mitteln, die dem sozialen Dienstleister bereits zugeflossen sind) sowie die mit Berechnungsformeln unterlegten Berechnungsschritte für die Ermittlung des SodEG-Zuschusses. Die monatliche Zuschusshöhe wird anhand der Eingaben automatisiert berechnet.

2.2. Einheitliche Bewilligungs- und Ablehnungsbescheide

Zur Bescheidung des SodEG-Zuschusses erhalten die gemeinsamen Einrichtungen Bewilligungs- und Ablehnungsbescheide, die verbindlich zu nutzen sind. Die Vordrucke im

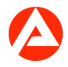

Word-Format können der Anlage 2 entnommen werden. Zukünftig werden die Vordrucke auch über BK aufrufbar sein.

2.3. Dokumentation der Antragsbearbeitung und zentrale Auswertungen zum Bearbeitungsstand

Um Transparenz zu den eingegangenen SodEG-Anträgen und deren Bearbeitungsstand herzustellen, erfolgt die Dokumentation der Antragsbearbeitung nach verbindlich definierten Kriterien im Stammdatenerfassungs- und -pflegesystem (STEP).

Alle eingegangenen SodEG-Anträge und deren Bearbeitungsstände sind in STEP zu dokumentieren. Hierzu nimmt die gemeinsame Einrichtung folgende Eintragungen unter "Kontakte" in STEP vor:

"Kontakt am": Hier ist der Tag des Antragseingangs einzutragen. Bei den folgenden Einträgen ist das jeweilige Tagesdatum zu erfassen.

"Kontaktart": Hier ist die Art des Trägerkontakts auszuwählen.

"Bereich": Hier ist "Leistung" auszuwählen.

"Betreff": Erfassung des korrekten Betreffs (Freitext). Es sind folgende Ausprägungen zulässig:

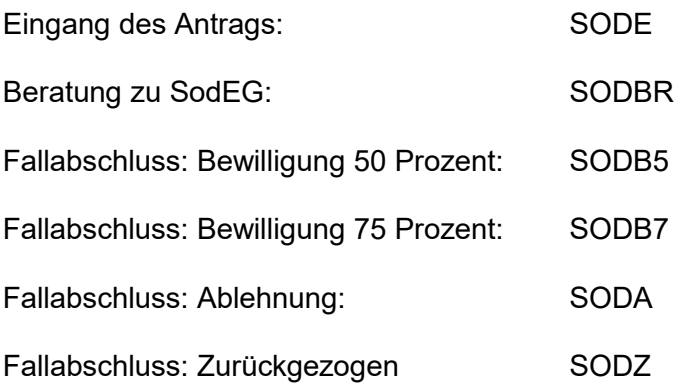

Bei der Dokumentation ist auf eine korrekte Schreibweise zu achten.

Wenn die Anwenderin / der Anwender nur die aufgeführten Ausprägungen erfasst, sind diese ohne Leerzeichen zu erfassen. Wenn die Anwenderin / der Anwender im Betreff entweder vor oder nach der Ausprägung weitere Zeichen erfasst, ist jeweils zwischen den weiteren Zeichen und der Ausprägung ein Leerzeichen erforderlich.

Unter dem Betreff "SODE" werden alle eingegangenen Anträge erfasst. Es ist jeweils ein weiterer Kontakt in STEP zu erfassen, wenn

eine Bewilligung des SodEG-Zuschusses in Höhe von 50 Prozent ("SODB5") oder 75 Prozent ("SODB7") erfolgt

der Antrag abgelehnt (Betreff "SODA") oder

der Antrag zurückgezogen (Betreff "SODZ") wird.

Eine Beratung des Trägers zum Thema SodEG kann im Rahmen der Antragsbearbeitung oder unabhängig von einer Antragstellung stattfinden. Die Beratung ist als eigener Kontakt unter dem Betreff "SODBR" zu erfassen.

Auf der Grundlage dieser Dokumentation in STEP stehen ab Gültigkeit der Weisung auf Basis der folgenden Informationen Auswertungen in Listenform in der Ablage unter: \\dst.baintern.de\DFS\011\BA-Daten\Pinnwand\SodEG\_STEP-Auswertung bereit:

Dienststellennummer des Erfassers (= zuständige gemeinsame Einrichtung),

Betreff (= Bearbeitungsstände)

Die Bereitstellung erfolgt anfangs täglich (für den Vortag).

Aus der Auswertung geht die Anzahl der eingegangenen Anträge hervor, wie viele davon offen sind, wie viele entschieden wurden (Bewilligung bzw. Ablehnung) und wie viele Beratungen zum Thema SodEG bereits stattgefunden haben. Die Anzahl aller eingegangen und entschiedenen Anträge werden im Zeitverlauf aufsummiert.

Für jede gemeinsame Einrichtung besteht damit die Möglichkeit, einen Überblick über den Bearbeitungsstand ihrer lokalen Anträge zu erhalten. Darüber hinaus werden auch aggregierte Daten auf RD-Ebene zur Verfügung gestellt.

Bei Veröffentlichung von Auswertungen wird eine Erläuterung zum Verständnis der Auswertung im Intranet bereitgestellt.

#### **3. Einzelaufträge**

Die Regionaldirektionen

unterstützen die gemeinsamen Einrichtungen bei der Anwendung der zentralen Arbeitshilfen und der rechtssicheren Umsetzung der Regelungen zu deren Nutzung,

können die zentralen Auswertungen zum Bearbeitungsstand der SodEG-Anträge aus dem IT-Fachverfahren STEP für regionale Zwecke nutzen.

Die gemeinsamen Einrichtungen

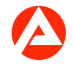

nutzen die zentral bereitgestellte technische Berechnungshilfe zur Ermittlung des SodEG-Zuschusses und setzen die Regelungen zu deren Nutzung entsprechend der Unterlage in der Anlage 1 verbindlich um,

prüfen die Mitgliedschaft der Mitarbeiter/innen in der jeweiligen SodEG-Bearbeitergruppe regelmäßig (mindestens alle 3 Monate) auf fachliche Notwendigkeit. Sofern die fachliche Notwendigkeit nicht mehr besteht, ist die Mitgliedschaft in dieser Gruppe für die/den jeweilige/n Mitarbeiter/in per IM-Webshop zu entziehen,

nutzen zur Bescheidung des SodEG-Zuschusses die zentralen, einheitlichen Bewilligungsund Ablehnungsbescheide,

dokumentieren die Antragsbearbeitung im IT-Fachverfahren STEP entsprechend der vorliegenden Weisung und können die zentrale Auswertung zu den SodEG-Anträgen nutzen, um den lokalen Bearbeitungsstand der SodEG-Anträge nachzuhalten.

### **4. Info**

Entfällt

## **5. Haushalt**

Der ermittelte Zuschuss ist direkt über das IT-Fachverfahren ERP zur Auszahlung anzuweisen. Im Verwendungszweck ist das Stichwort "SodEG" und die Antragsnummer aus dem SodEG-Antrag zu übernehmen.

Die voraussichtlichen Zahlungsverpflichtungen bis zum 30.09.2020 (§ 5 SodEG) sollten für volle Kalendermonate als Daueranordnungen angelegt werden. Es wird empfohlen, die Daueranordnungen zunächst bis zum 30.06.2020 anzulegen.

Die Zuschüsse werden monatlich rückwirkend gezahlt.

# **6. Beteiligung**

Entfällt

gez. Unterschrift

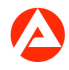